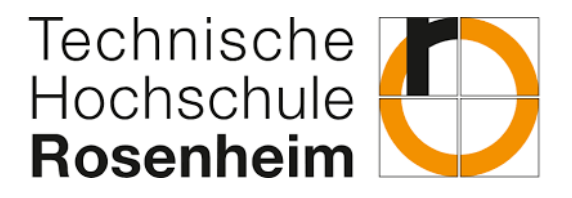

## **Dear students of the Master's program International Management,**

we are delighted that you have registered for the master's program at Rosenheim University of Applied Sciences this semester. To make your start as easy as possible, we have summarized the most important pages and a short FAQ for you. Further information on the individual modules, examination formalities and other questions will be answered in the introductory events.

### **Most important links for the start of the semester**

- **[Timetable](https://splan.fh-rosenheim.de/splan/mobile?lan=en&acc=true&act=tt&sel=ro&pu=33&ro=51&sd=true&dfc=2023-09-29&loc=3&sa=false&cb=o)**
- **[Learning Campus](https://learning-campus.th-rosenheim.de/?redirect=0&lang=en) - Information and documents / scripts for the courses**
- **[Website BW](https://www.th-rosenheim.de/en/th-rosenheim/faculties/faculty-of-business-administration/information-for-current-students) - Information on the content and course of study as well as contact details**
- **[Dashboard](https://dashboard.th-rosenheim.de/login) - Current information, choice of elective subjects, job offers and announcements**
- **[Online Service Center \(OSC\)](https://cm.th-rosenheim.de/qisserver/pages/cs/sys/portal/hisinoneStartPage.faces) - Registration for examinations, certificate of study and announcement of grades**

# **FAQ**

● **Is it necessary to attend the introductory event?** 

It is not a compulsory event, but you can get all the information about the specializations and the compulsory module, the forms of examination and further information about starting your studies here.

● **How can I register for the modules?**

The registration period for the individual courses is after the introductory event of each semester **online** via the [dashboard](https://dashboard.th-rosenheim.de/login) and under FWPM selection. Before the registration period starts, you will get a detailed information about the registration process and what exactly you have to do.

- **How can I register for the modules if I do not yet have my login details?** Write an email to the professor(s) responsible for the module(s) and Claudia Maier [\(claudia.maier@th-rosenheim.de\)](mailto:claudia.maier@th-rosenheim.de) within the module registration period and let them know that you want to take part in the module(s).
- **How do I find out in which modules I got a place in?** You will get an email of the professor(s) responsible for your module(s).

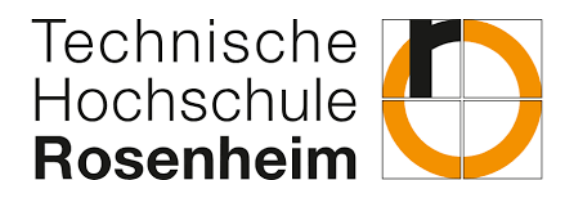

#### ● **How do I accept my place in the modules?**

You show up on time to the first session of the module. Attendance is mandatory in the first session of the module. Important: If you don't show up you risk losing your spot to someone else!

#### ● **Is attendance in the modules mandatory?**

Some modules have mandatory attendance, in some modules you have to be there for at least a certain percentage of the time, and for other modules attendance is not controlled at all. You can find out about this in the first sessions of the module, or in the introductory event.

● **Where can I find the e-mail address of a professor or member of the faculty?** You can find all contact persons on the **faculty page.** 

#### ● **Where can I find my timetable?**

You can access the timetable via the [SPLAN.](https://splan.fh-rosenheim.de/splan/mobile?lan=de&acc=true&act=tt&sel=pg&pu=34&sd=true&dfc=2023-11-08&loc=3&sa=false&cb=o) Additional dates or room changes are also entered here. To do this, select the semester, the INM-M degree program and the current semester.

#### ● **How do I connect to the Wifi of the TH Rosenheim?**

- o Go to [https://www.th-rosenheim.de](https://www.th-rosenheim.de/) and connect via Quicklicks to the Intranet
- $\circ$  You have to download a "eduroam installation package" first
- o Choose between Windows, Macbook, iPhone, Linux, Android and follow the instructions:

Windows 10: [https://intranet.th](https://intranet.th-rosenheim.de/einrichtungen/rechenzentrum/systemzugang/wlan/fhintern-und-eduroam-mit-windows-10)[rosenheim.de/einrichtungen/rechenzentrum/systemzugang/wlan/fhintern](https://intranet.th-rosenheim.de/einrichtungen/rechenzentrum/systemzugang/wlan/fhintern-und-eduroam-mit-windows-10)[und-eduroam-mit-windows-10](https://intranet.th-rosenheim.de/einrichtungen/rechenzentrum/systemzugang/wlan/fhintern-und-eduroam-mit-windows-10)

MacBook: [https://intranet.th](https://intranet.th-rosenheim.de/einrichtungen/rechenzentrum/systemzugang/wlan/fhintern-und-eduroam-mit-macos)[rosenheim.de/einrichtungen/rechenzentrum/systemzugang/wlan/fhintern](https://intranet.th-rosenheim.de/einrichtungen/rechenzentrum/systemzugang/wlan/fhintern-und-eduroam-mit-macos)[und-eduroam-mit-macos](https://intranet.th-rosenheim.de/einrichtungen/rechenzentrum/systemzugang/wlan/fhintern-und-eduroam-mit-macos)

iPhone: [https://intranet.th](https://intranet.th-rosenheim.de/einrichtungen/rechenzentrum/systemzugang/wlan/fhintern-und-eduroam-mit-iphone-ipad)[rosenheim.de/einrichtungen/rechenzentrum/systemzugang/wlan/fhintern](https://intranet.th-rosenheim.de/einrichtungen/rechenzentrum/systemzugang/wlan/fhintern-und-eduroam-mit-iphone-ipad)[und-eduroam-mit-iphone-ipad](https://intranet.th-rosenheim.de/einrichtungen/rechenzentrum/systemzugang/wlan/fhintern-und-eduroam-mit-iphone-ipad)

Linux: [https://intranet.th](https://intranet.th-rosenheim.de/einrichtungen/rechenzentrum/systemzugang/wlan/fhintern-und-eduroam-mit-linux)[rosenheim.de/einrichtungen/rechenzentrum/systemzugang/wlan/fhintern](https://intranet.th-rosenheim.de/einrichtungen/rechenzentrum/systemzugang/wlan/fhintern-und-eduroam-mit-linux)[und-eduroam-mit-linux](https://intranet.th-rosenheim.de/einrichtungen/rechenzentrum/systemzugang/wlan/fhintern-und-eduroam-mit-linux)

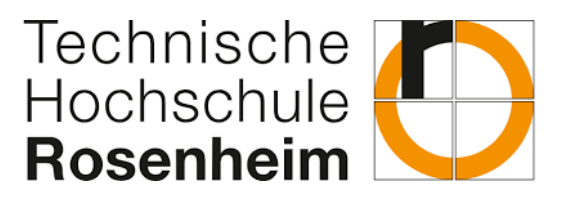

Android: [https://intranet.th-](https://intranet.th-rosenheim.de/einrichtungen/rechenzentrum/systemzugang/wlan/fhintern-und-eduroam-mit-android)

[rosenheim.de/einrichtungen/rechenzentrum/systemzugang/wlan/fhintern](https://intranet.th-rosenheim.de/einrichtungen/rechenzentrum/systemzugang/wlan/fhintern-und-eduroam-mit-android)[und-eduroam-mit-android](https://intranet.th-rosenheim.de/einrichtungen/rechenzentrum/systemzugang/wlan/fhintern-und-eduroam-mit-android)

- **How can I find accommodation in Rosenheim or the surrounding area?** The university offers a wide range of information on its [website.](https://www.th-rosenheim.de/en/studies-and-further-education/before-your-studies/housing) In addition, there are other websites such as wg-gesucht.de which offer shared rooms or studio apartments.
- **Can I choose only one specialization (elective module) + the compulsory module per semester or do I must choose two elective modules?** Yes, you can organize your studies yourself. You only need to have completed all modules in the fourth semester and have registered your master's thesis in the same semester. So it's up to you how many modules you choose in a semester.
- **Is there a deadline by when I have to be in Rosenheim to take part in the courses?**

This cannot be answered uniformly. Some courses do not require attendance and can be attended at any time. Other courses require attendance at the first class because places are allocated to the present students.

● **By when can I submit my German A2 certificate?**

Students who have already started their studies in Rosenheim must present the certificate by the end of September 2024. New applicants will have to provide proof of German language skills (A2) during the application period.

• **Why do I need German A2 certificate even if I only study in English?**

The A2 certificate covers the basic knowledge of the German language. You need it to get along well in the country. If you want to work in Germany alongside your studies, this is also an important prerequisite.

● **Are all elective modules offered every semester?**

No, a total of approx. six modules per semester are offered for selection. You can choose freely from the courses on offer. You will find out which elective modules are offered each semester at the introductory event and online in the study plan.

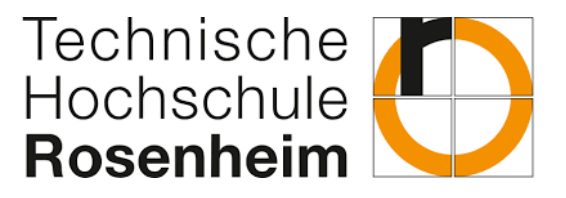

Online on our Dashboard/Learning Campus "Master International Management – Important Information" you will find further relevant information and registration options of the Faculty of Business Administration!

We also welcome your feedback and suggestions and wish you a good and successful study program!

Best wishes from all lecturers and staff at the faculty!